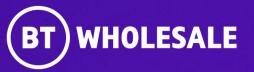

# Cancelling a Fault on 21C Portal Application (Open UI)

Version 2

### Contents

### What's in this User Guide?

- Version Control
- Logging In
- <u>Accessing the Journey</u>
- <u>Search for your fault</u>
- Fault Summary
- <u>Cancelling your fault</u>

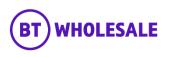

### **Version Control**

| Date    | Change               | Version |
|---------|----------------------|---------|
| July 22 | User Guide Published | 1       |
| Nov 22  | User Guide updated   | 2       |

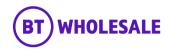

# Logging In

### Step 1: Logging In

- Go to <u>www.btwholesale.com</u>
- Click 'Login/register'

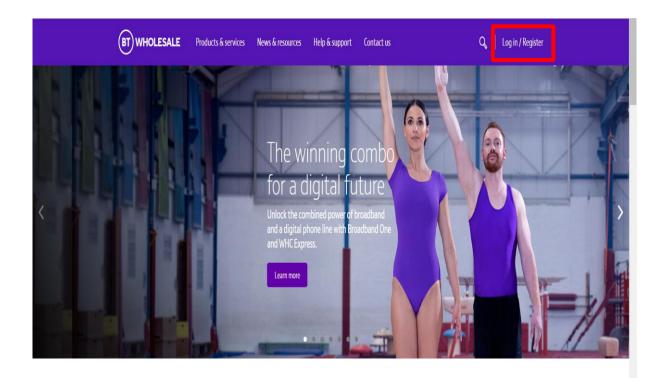

### It's our mission to make sure you're a success

That means giving you all the help you need to sell our world-leading solutions to your customers. So come and have a look at our site and see how we can help enhance your business.

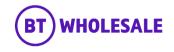

# Logging In

### Step 1: Logging In

- Enter your Username and Password.
- Click 'Login'

| 📓   My BT Wholesale |                                                                                                    |
|---------------------|----------------------------------------------------------------------------------------------------|
|                     | What is My BT Wholesale?<br>My BT Wholesale gives you easy access to a wide range of information and services, all in one place.<br>Log in to access My Apps, Business Zone, Briefings and much more. |
|                     | Username* Demo Password*                                                                                                    |
| l                   | By clicking login, you agree to our terms of use and privacy policy                                                                                                    |
|                     | Login<br>Register for an account   Can't access your account?                                                                                                    |
|                     |                                                                                                    |

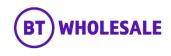

# Accessing the journey

### Step 2: Accessing the journey

- Once logged in, you'll be taken to Business zone.
- If you aren't taken to Business zone, you'll need to arrange access via your company administrator.

| Overview My orders       | Repairs and Faults  | Inventory & Reports Billing My                     | / apps My br     | iefings                                                                      |
|--------------------------|---------------------|----------------------------------------------------|------------------|------------------------------------------------------------------------------|
| Business zon<br>overview | e Enter the         | eference number                                    | Q                | ⑦ Help                                                                       |
| Order status             | Ę                   | Fault status Displaying updates in the last 24 hrs | Ø                | Actions required 🥘                                                           |
| Account: Select -        |                     | Account: Select -                                  |                  | Reference 1-16441882835<br>Customer to Accept/Reject SHO<br>Accept or Reject |
| > Saved                  | 1 (                 | ) > In Progress                                    | 3742 🕐           | Reference 1-16861878396                                                      |
| > Pending                | 38 (                | ) > Closed                                         | 393 🕐            | Customer to Accept/Reject CPD<br>Accept or Reject                            |
| Cancelled                | 5864 (              |                                                    |                  | View all < 1-2 of 21195 >                                                    |
| In Progress              | 1612 (              |                                                    | ck a fault >     |                                                                              |
| Completed                | 35780               |                                                    |                  |                                                                              |
| Go to Orders             | Place a new order > | Important updates                                  |                  | Frequent tasks Broadband briefings                                           |
|                          |                     | Planned Engineering Works                          |                  | > Broadband One fault LBD diagnostics                                        |
| (L) Inventory            |                     | You have 392 Planned Engineering Works             | that affect your | > Business Portal                                                            |
| ccount: Select -         |                     | services                                           |                  | Create a new Ethernet curve                                                  |
| Select -                 | Total /Z A          | Aajor Service Outages (MSO)                        |                  | eCo Repair                                                                   |

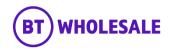

# Accessing the journey

### Step 2: Accessing the journey

• Click on 'Raise or Track a fault'

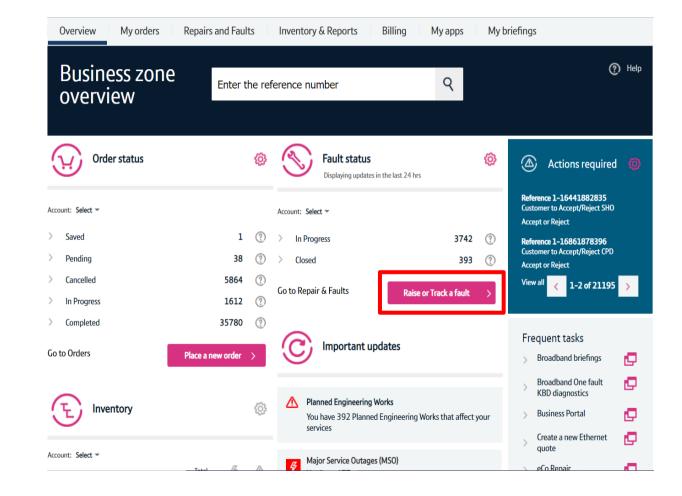

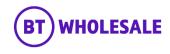

### Search for your fault

### Step 3: Search for your fault

- Select 'Track a fault'.
- Enter either the Service ID or the fault reference.
- Please note If you track the fault using Service ID you will be displayed current open fault along with any historic faults raised.
- Click 'Go'

| Overview My orders Repairs and Faults Inventory & Reports Billing My apps My briefings Administration                            |
|----------------------------------------------------------------------------------------------------|
| Fault Homepage                                                                                                    |
| Quick start<br>Please select what you'd like to do, enter your Service Id, Directory number or Fault reference, then click 'Go'. |

|  | I want to: | Track a fault |  |  | Go |  |
|--|------------|---------------|--|--|----|--|
|--|------------|---------------|--|--|----|--|

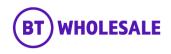

### Search for your fault

#### Step 3: Search for your fault

- You will see the following screen if you used Service ID to track • your fault. As explained on previous slide you will be given current open fault and historic faults reported into BT Wholesale.
- Click the hyperlink under BT reference on the Open Fault. •
- Please Note If there are no historic faults reported you will not • see the following screen and can move onto the next slide

| Date from   | BBEU40<br>27/10/2      |                    | Date to                                                                                                    | 13                                                                                                    | /10/2021         | 2                   |
|-------------|------------------------|--------------------|----------------------------------------------------------------------------------------------------|----------------------------------------------------------------------------------------------------|------------------|---------------------|
| Open        | Closed                 |                    | Proactive faults (Applica                                                                                                  | ble for WMC/HE only)                                                                                                    |                  |                     |
| In progress | In RCS valid           | tion 🛛             | Unsubmitted                                                                                                    | <ul><li>✓</li></ul>                                                                                                    | Cancelled        |                     |
| Cleared     | Clock suspe            | ded 🛛              | Completed                                                                                                    |                                                                                                    | Front end closed |                     |
|             |                        |                    |                                                                                                    | Fault homepage                                                                                                    | Export           | Apply filters       |
| Service Id  | BT reference           | Status - Substatus | Latest update                                                                                                    |                                                                                                    | Last updated     |                     |
| BBEU4017069 | 5 <u>5-86943844569</u> | Open - Cleared     | Equipment;All BT<br>show no fault con<br>you believe there<br>your equipment, p<br>the "Reject" optio<br>Note that the opp | Right When Fested, End Oser<br>tests completed ok, diagnostics<br>dition. Please retest this service<br>is still a problem after checking<br>power and settings, please selec<br>in to reopen this trouble ticket.<br>ortunity to reject the clear will<br>of the retest period, and a new | . lf             | 27/10/2021 12:06:26 |
|             |                        |                    | trouble ticket will                                                                                                    | need to be raised.                                                                                                    |                  |                     |

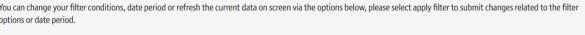

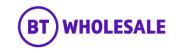

# Viewing the fault details

#### Step 4: Fault Summary

You are now given a summary of the fault

- You can now check to see if the fault can be cancelled by referring to 'Past point of no return'. This will either show 'Yes' or 'No'
- If it shows Yes then you will not be able to cancel the fault. The Cancel fault button will be greyed out.
- If it shows No then you will able to cancel the fault. The Cancel fault button will not be greyed out.

| Fault details           |                                                                                                    |                           |                                      |
|-------------------------|----------------------------------------------------------------------------------------------------|---------------------------|--------------------------------------|
| Service Id              | BBEU39495487                                                                                          | Account name              | WBC TRIAL 1                          |
| BT reference            | 5-869688388052                                                                                        | Date reported             | 29/10/2021 12:01:15                  |
| Your reference          | JOE BLOGGS                                                                                            | Date cleared              | NA                                   |
| Directory number        | ONT0035405673                                                                                         | Clear code                |                                      |
| Past point of no return | No 🕐                                                                                                  | Clear text                |                                      |
| Service level           | Maintenance Category 5                                                                                | Service level description | 40 Clock hours on 24*7 basis ex B Ho |
|                         |                                                                                                    | Update frequency          | Only web notification                |
| Fault status            |                                                                                                    |                           |                                      |
| Status                  | Open - In Progress                                                                                    |                           |                                      |
| Status information      | Your fault report is being progressed, see 'Fault progress updates' below for the latest information. |                           |                                      |
| Description             | No Sync and Connectivity                                                                              |                           |                                      |

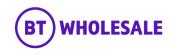

# Viewing the fault details

### Step 4: Fault Summary

• You can click '?' icon which will explain the Point of no return.

| Fault details           |                                                                                                    |                                               |                                     |
|-------------------------|----------------------------------------------------------------------------------------------------|-----------------------------------------------|-------------------------------------|
| Service Id              | BBEU39495487                                                                                          | Account name                                  | WBC TRIAL 1                         |
| BT reference            | 5-869688388052                                                                                        | Date reported                                 | 29/10/2021 12:01:15                 |
| Your reference          | JOE BLOGGS                                                                                            | Date cleared                                  | NA                                  |
| Directory number        | ONT0035405673                                                                                         | Clear code                                    |                                     |
| Past point of no return | No ? Point of no return                                                                               | ×                                             |                                     |
| Service level           | Once your fault has reached poir<br>Mintenanc you will not be able to cancel or                       |                                               | 40 Clock hours on 24*7 basis ex B H |
| Fault status            |                                                                                                    |                                               |                                     |
| Status                  | Open – In Progress                                                                                    |                                               |                                     |
|                         | Your fault report is being progressed, see 'Fault progress updates' below for the latest information. |                                               |                                     |
| Status information      | Tour fault report is being progressed, see Ta                                                         | are progress aparates below for the latest in |                                     |

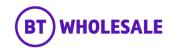

### Step 5: Cancelling your fault

• Click 'Cancel fault'.

### Track fault

#### Fault details

| Service Id              | BBEU39495487           | Account name              | WBC TRIAL 1                            |
|-------------------------|------------------------|---------------------------|----------------------------------------|
| BT reference            | 5-869688388052         | Date reported             | 29/10/2021 12:01:15                    |
| Your reference          | JOE BLOGGS             | Date cleared              | NA                                     |
| Directory number        | ONT0035405673          | Clear code                |                                        |
| Past point of no return | No 🕐                   | Clear text                |                                        |
| Service level           | Maintenance Category 5 | Service level description | 40 Clock hours on 24*7 basis ex B Hol. |
|                         | 5.5                    | Update frequency          | Only web notification                  |

#### Fault status

| Status             | Open – In Progress                                                                                    |
|--------------------|----------------------------------------------------------------------------------------------------|
| Status information | Your fault report is being progressed, see 'Fault progress updates' below for the latest information. |
| Description        | No Sync and Connectivity                                                                              |

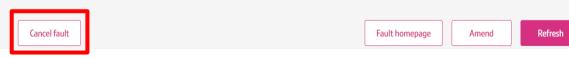

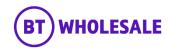

### Step 5: Cancelling your fault

• Select the Cancellation Reason from the list.

1-1of1 >

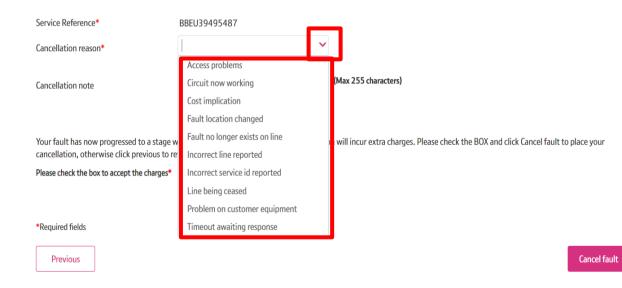

#### Please enter your fault cancellation details below:

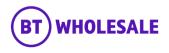

#### Step 5: Cancelling your fault

- Enter Cancellation Notes if you wish
- Read the Statement and tick the check box if you're happy to proceed.
- Click ''Cancel Fault''

#### Please enter your fault cancellation details below:

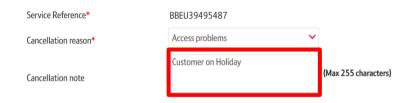

Your fault has now progressed to a stage where agents are working on it. This cancellation will incur extra charges. Please check the BOX and click Cancel fault to place your cancellation, otherwise click previous to return to the fault details.

Please check the box to accept the charges\*

\*Required fields

Previous

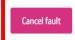

1-1of1 >

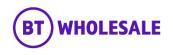

#### Step 5: Cancelling your fault

• Confirmation that your cancellation request has been submitted.

### Cancel fault

### Your fault cancellation has been submitted.

Your fault cancellation has been submitted, your reference details are:

BT fault reference: <u>5-869688388052</u>

Your fault reference: JOE BLOGGS

#### What's next

- You will receive an email (if applicable) to the primary email address associated to the fault.
- You'll receive further updates on the fault resolution.
- You can track the progress of your fault via the BT Fault reference hyperlink or via the Fault homepage.

#### Fault homepage

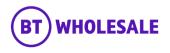

#### Step 5: Cancelling your fault

• Click on the hyperlink which is showing as the fault reference.

### Cancel fault

### Your fault cancellation has been submitted.

Your fault cancellation has been submitted, your reference details are:

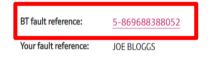

#### What's next

- You will receive an email (if applicable) to the primary email address associated to the fault.
- You'll receive further updates on the fault resolution.
- You can track the progress of your fault via the BT Fault reference hyperlink or via the Fault homepage.

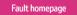

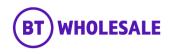

#### Step 5: Cancelling your fault

- You can confirm if the fault has been cancelled by referring to 'Status' field which will show 'Closed – Cancelled'.
- You can also you the Refresh button if the Status is not showing Closed Cancelled.

### Track fault

#### Fault details

| Service Id              | BBEU39495487           | Account name              | WBC TRIAL 1                                              |
|-------------------------|------------------------|---------------------------|----------------------------------------------------------|
| BT reference            | 5-869688388052         | Date reported             | 29/10/2021 12:01:15                                      |
| Your reference          | JOE BLOGGS             | Date cleared              | NA                                                       |
| Directory number        | ONT0035405673          | Clear code                | Z3                                                       |
| Past point of no return | No 🕐                   | Clear text                | Customer Cancelled Fault Report;Cancelled by<br>Customer |
| Service level           | Maintenance Category 5 | Service level description | 40 Clock hours on 24*7 basis ex B Hol.                   |
|                         |                        | Update frequency          | Only web notification                                    |

#### Fault status

| The trouble ticket has be | en successfully cancelled. Any charges incurred during fault fix will be visible under the Charge Details section |
|---------------------------|----------------------------------------------------------------------------------------------------|
| No Sync and Connectivity  | 1                                                                                                    |
|                           |                                                                                                    |

Cancel fault

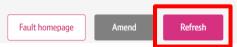

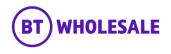

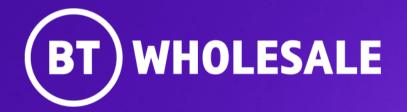

© British Telecommunications plc